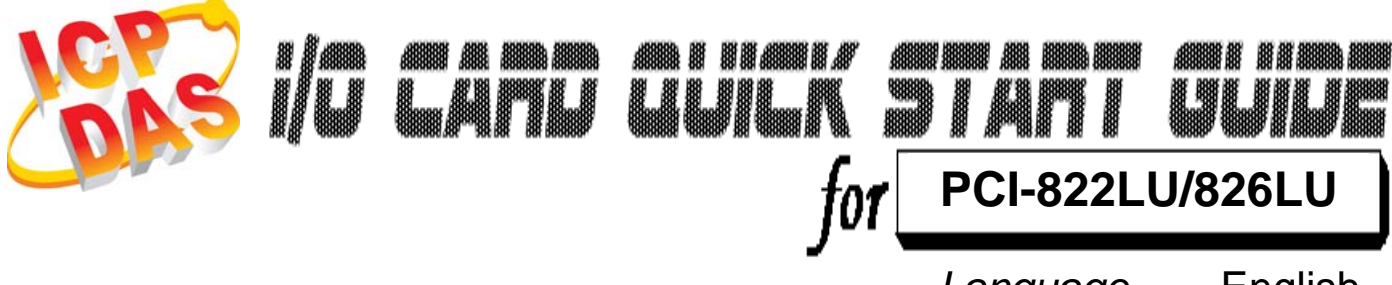

*Language* English *Version*<br>Update

**CA-4002**

*Update* Oct.2009

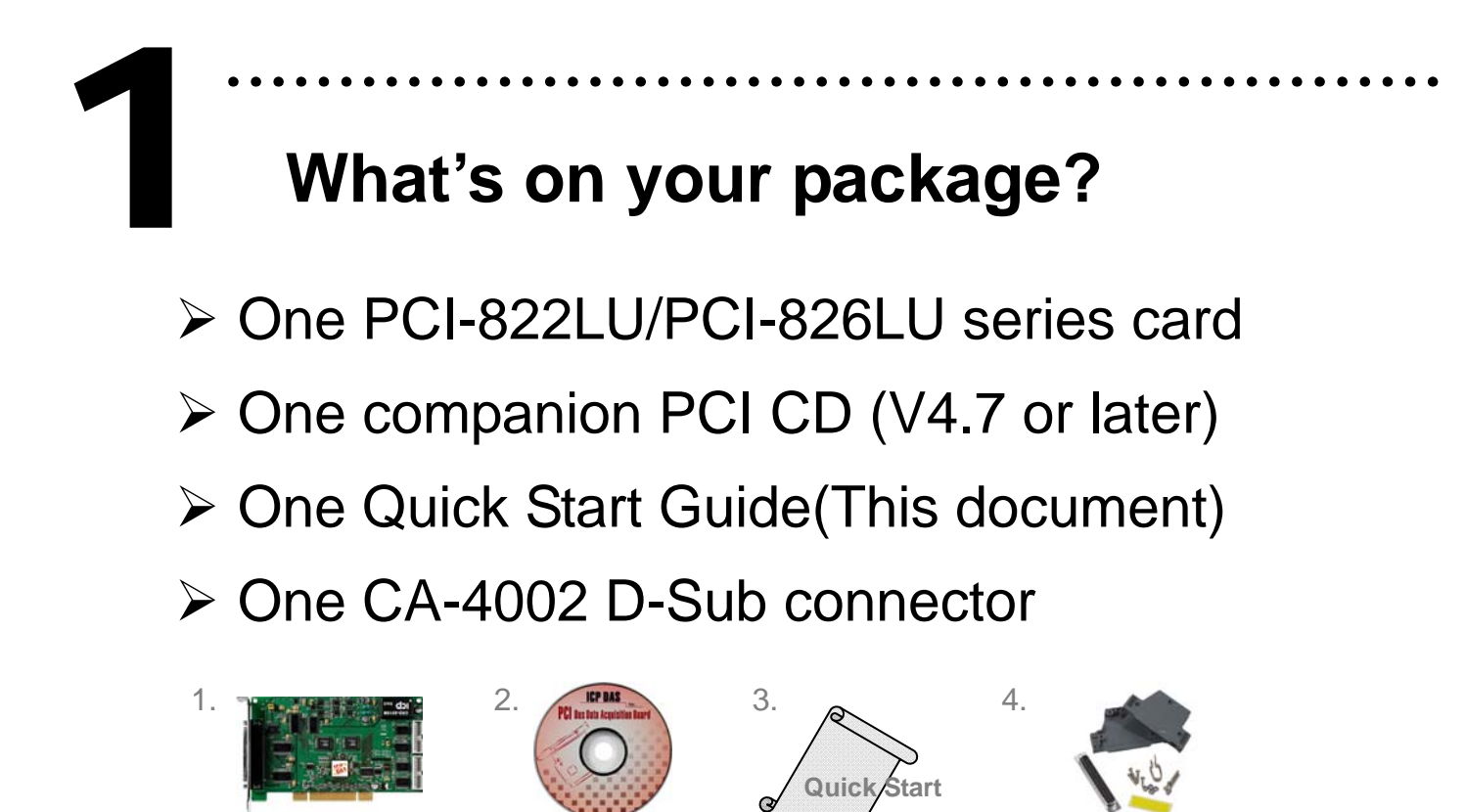

**CD**

**PCI-822LU/826LU**

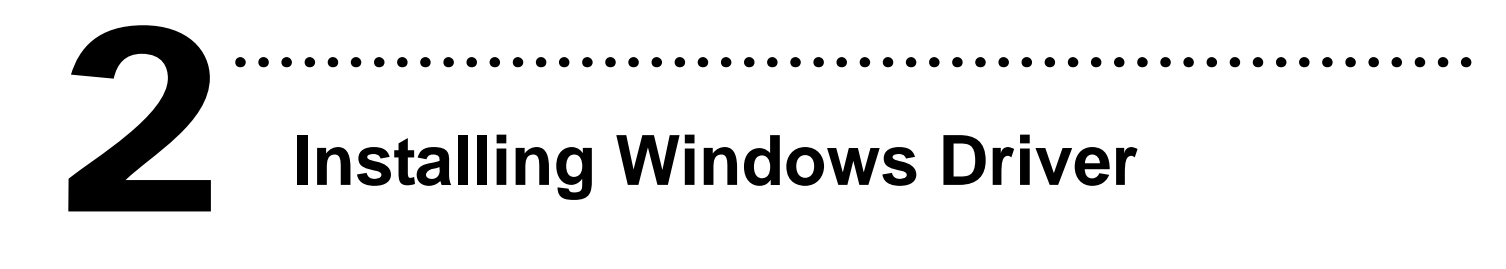

Follow these steps:

1. Setup the Windows driver.

The driver is located at:

CD:\NAPDOS\PCI\UniDAQ\DLL\

http://ftp.icpdas.com/pub/cd/iocard/pci/napdos/pci/unidaq/dll/

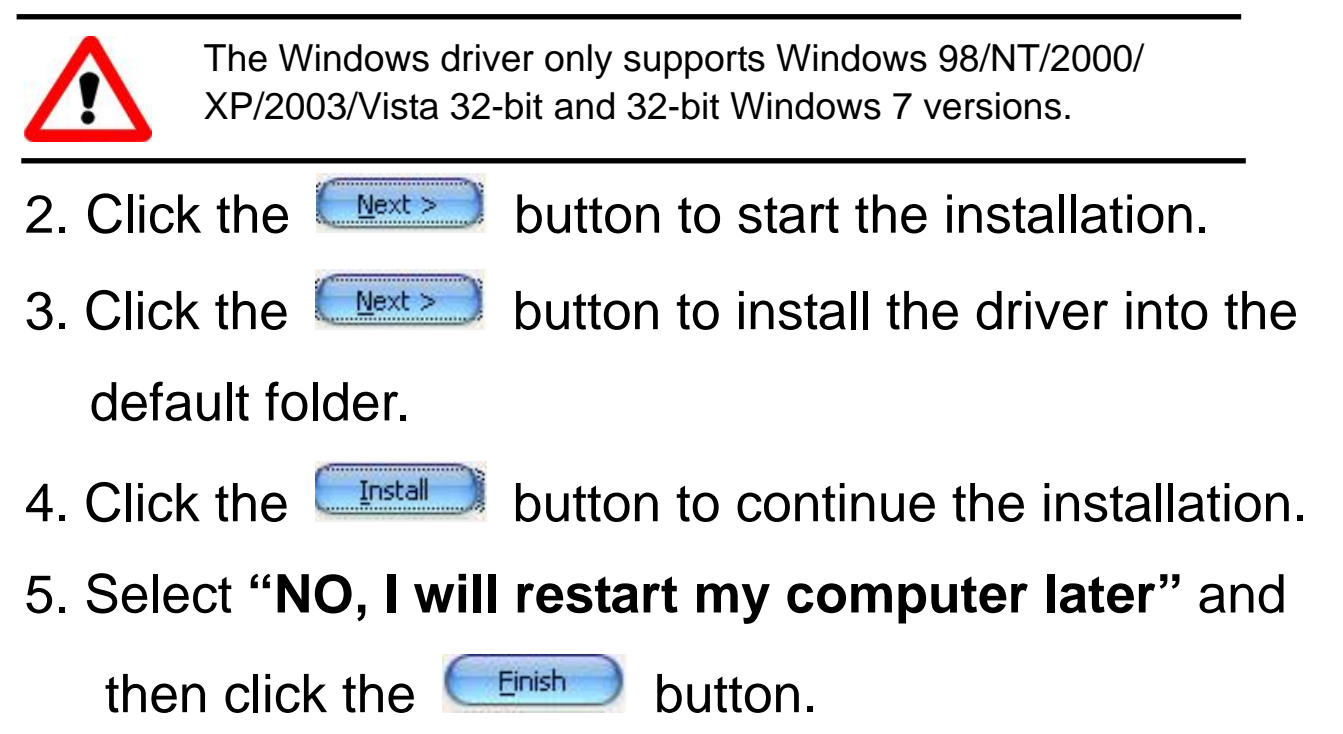

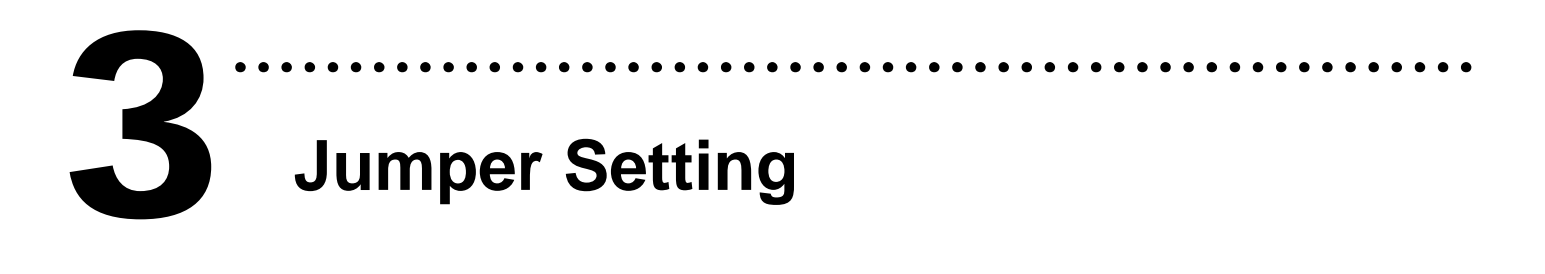

Set JP4 as "Soft Program" for **6. Self Test**.

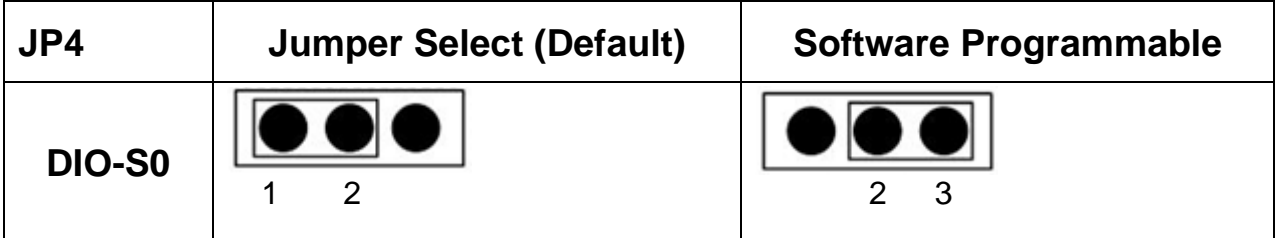

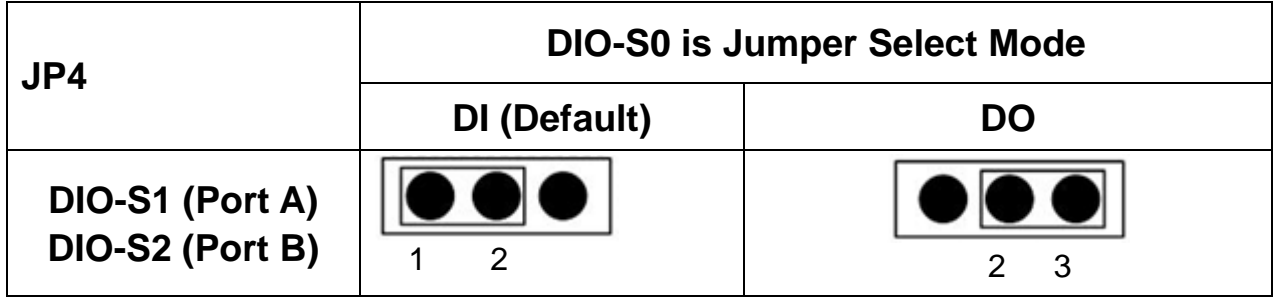

- ¾ **Soft Program: Short the Pin 2 and 3 of DIO-S0** to set that the direction of DIO ports are controlled **by software.**
- ¾ Jump Program: Short the Pin 1 and 2 of DIO-S0 to select Jump Program. The direction of I/O ports will be controlled by hardware.

Short the Pin 1 and 2 of DIO-S1, DIO-S2 to select the corresponding ports as DI port(s) or short the Pin 2 and 3 for setting as DO port(s).

## ……………………………………………… **Installing Hardware on PC**  4

Follow these steps:

- 1. Shut down and power off your computer.
- 2. Remove the cover from the computer.
- 3. Select an unused PCI slot.
- 4. Carefully insert your I/O card into the PCI slot.
- 5. Replace the PC cover.
- 6. Power on the computer.

After powering-on the computer, please finish the Plug&Play steps according to the prompt message. **Pin Assignments** 

………………………………………………

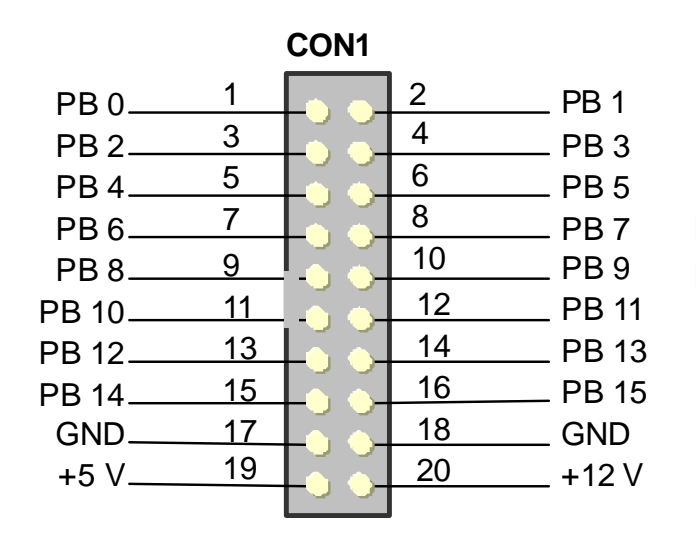

5

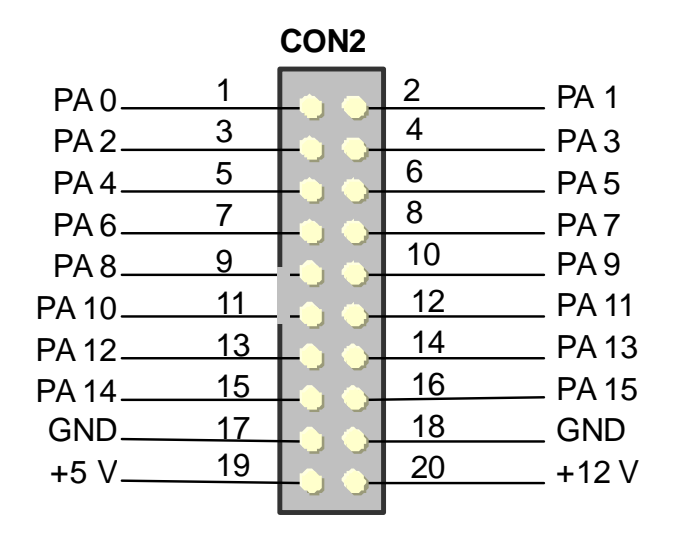

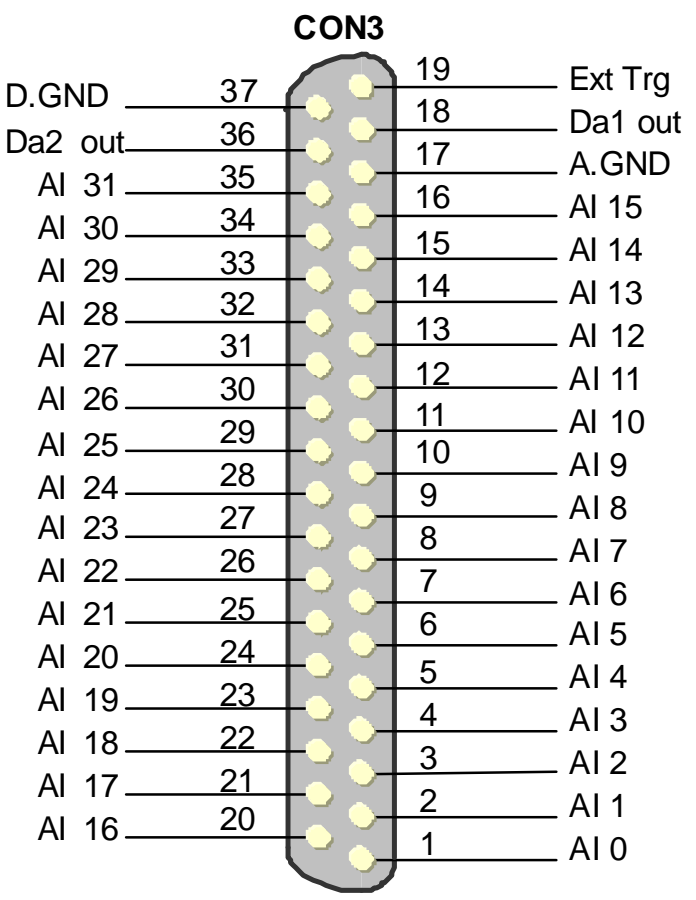

For detail jumper set and pin assignments information, please refer to:

**CD:\NAPDOS\PCI\PCI-82x/Manual/PCI-82x User Manual\_Eng\_Beta.pdf**  http://ftp.icpdas.com/pub/cd/iocard/pci/napdos/pci/pci-82x/manual/

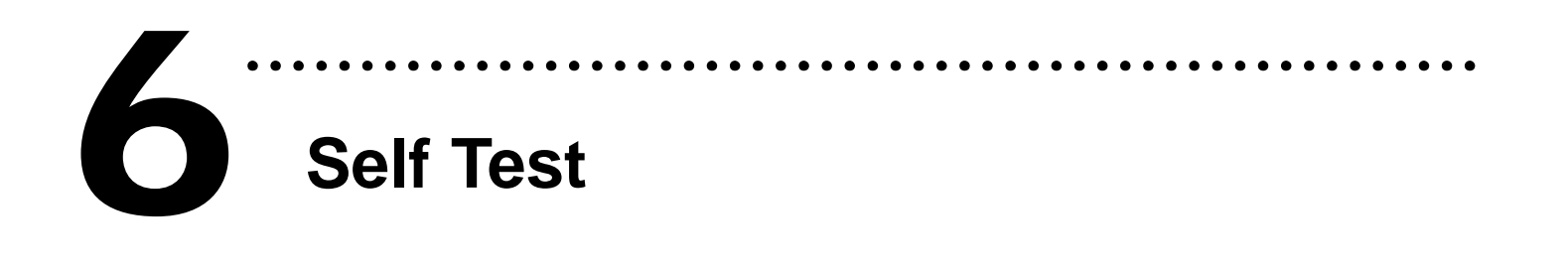

**1.** Use the CA-2002(Optional) to connect CON1 to CON2.

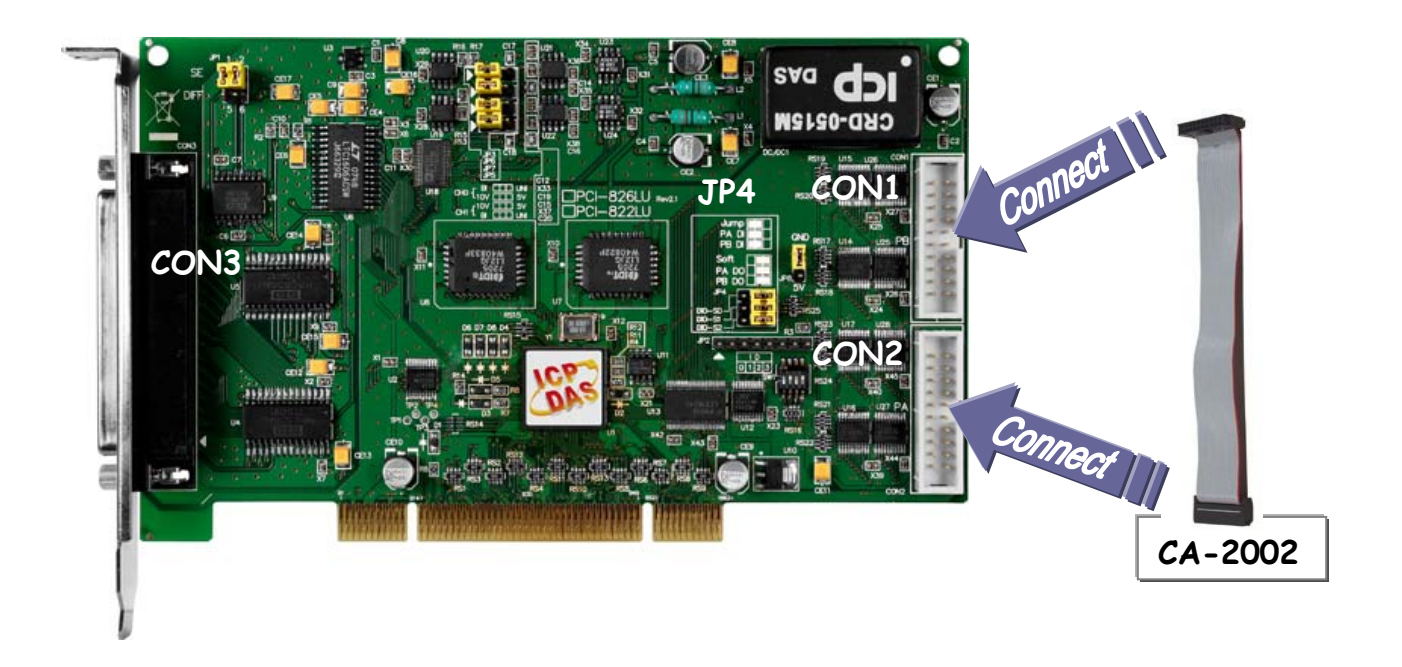

2. Execute the DIO sample program.

The sample program is contained in:

CD:\NAPDOS\PCI\UniDAQ\DLL\Demo\

http://ftp.icpdas.com/pub/cd/iocard/pci/napdos/pci/unidaq/ dll/demo/

3. Select the board name of the PCI-822LU/826LU and select the port number of output/input then test DIO functions.

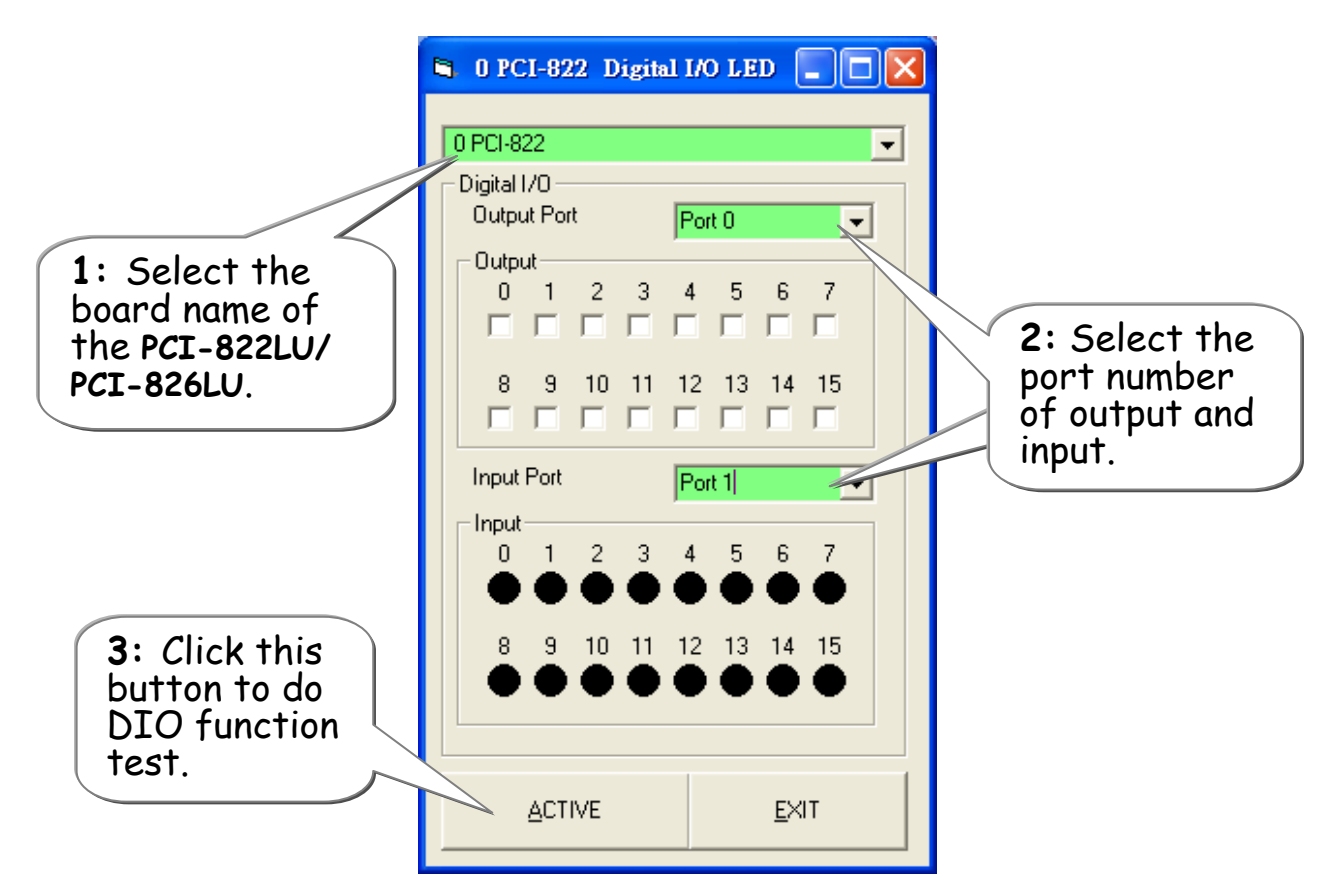

4. Get DIO function test result.

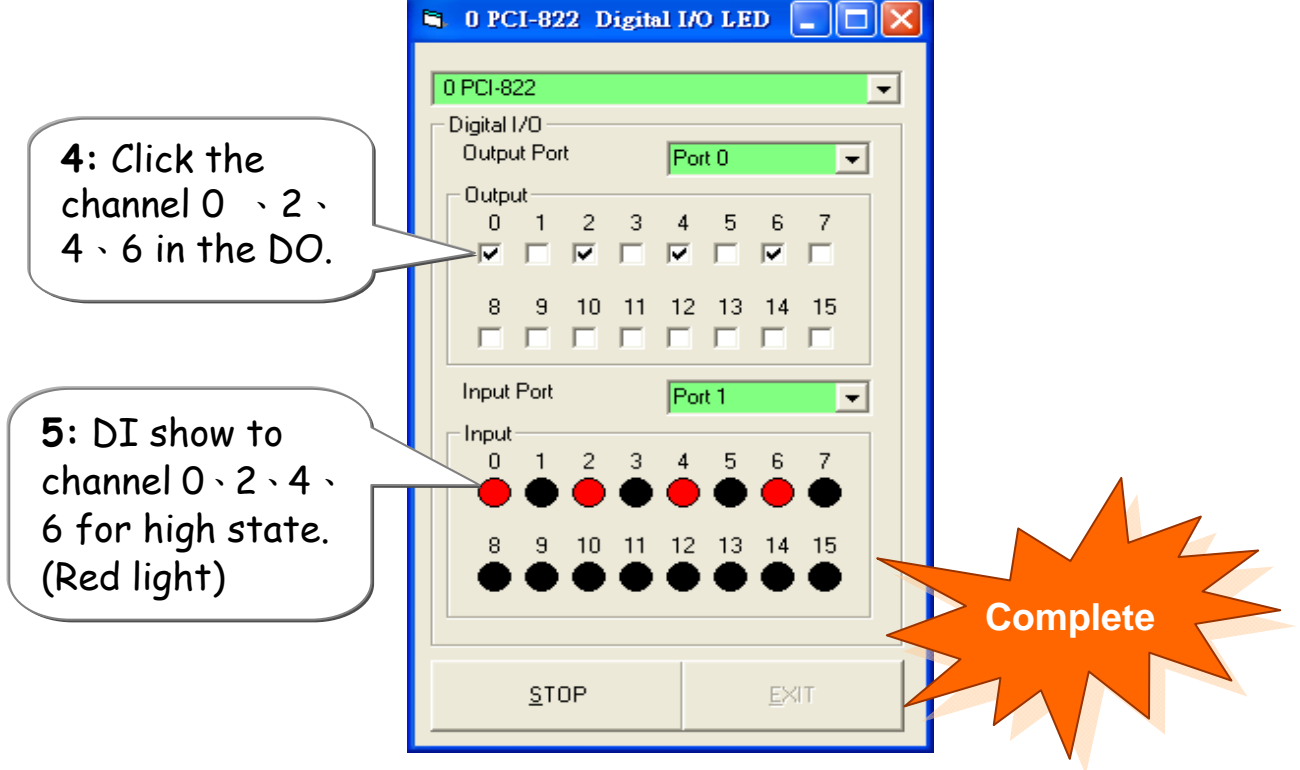

# **Additional Information**

## $\checkmark$  PCI-822LU/826LU Series Card Product page:

………………………………………………

http://www.icpdas.com/products/DAQ/pc\_based/pci-822.htm http://www.icpdas.com/products/DAQ/pc\_based/pci-826.htm

## $\checkmark$  CA-2002(Optional) page:

http://www.icpdas.com/products/Accessories/cable/cable\_selection.htm

#### $\checkmark$  Documentation:

CD:\NAPDOS\PCI\PCI-82x\Manual http://ftp.icpdas.com/pub/cd/iocard/pci/napdos/pci/pci-82x/manual/

### $\checkmark$  Software:

7

 CD:\NAPDOS\PCI\UniDAQ/DLL http://ftp.icpdas.com/pub/cd/iocard/pci/napdos/pci/unidaq/dll/

#### **The ICP DAS Web Site**

http://www.icpdas.com

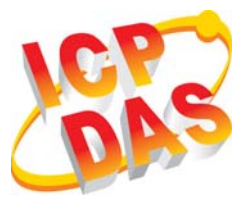

■ Technical support

- Supplies and ordering information
- **Information related to upgrades, new** technologies, products and solutions FAQ
- 

**Contact Us**  Service@icpdas.com

Application examples

Copyright ©2009 by ICP DAS Co., Ltd. All right are reserved